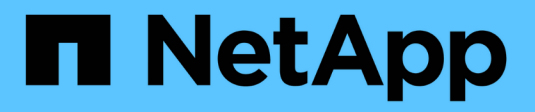

# **Managen von Nodes** ONTAP 9

NetApp April 24, 2024

This PDF was generated from https://docs.netapp.com/de-de/ontap/system-admin/add-nodes-clusterconcept.html on April 24, 2024. Always check docs.netapp.com for the latest.

# **Inhalt**

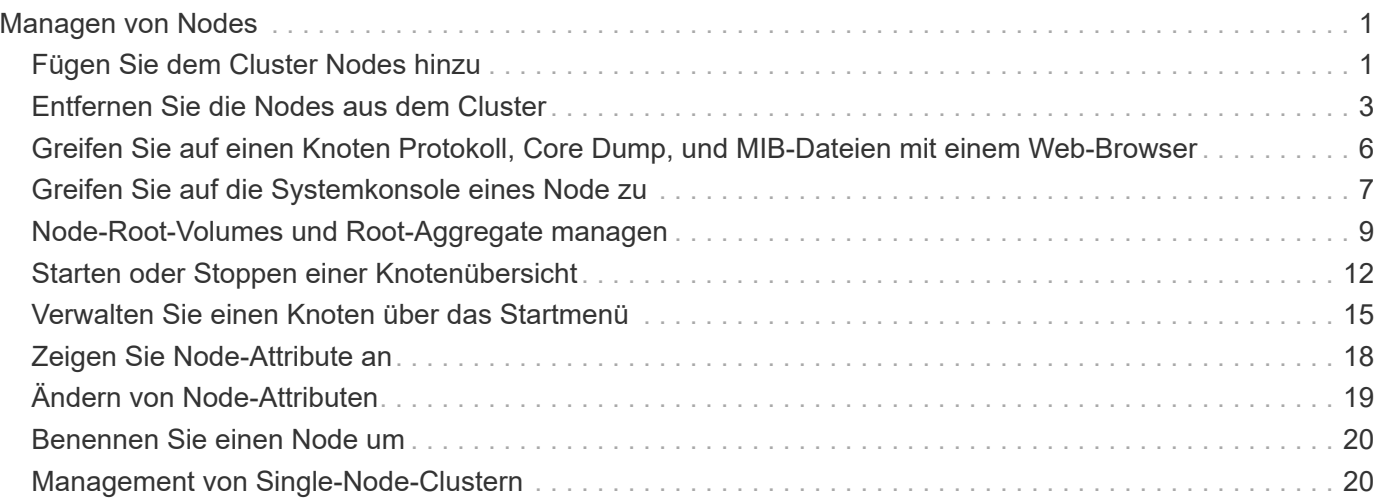

# <span id="page-2-0"></span>**Managen von Nodes**

# <span id="page-2-1"></span>**Fügen Sie dem Cluster Nodes hinzu**

Nach dem Erstellen eines Clusters können Sie die Erweiterung durch Hinzufügen von Nodes erweitern. Sie fügen jeweils nur einen Node hinzu.

### **Was Sie benötigen**

- Wenn Sie einem Cluster mit mehreren Nodes hinzufügen, müssen alle vorhandenen Nodes im Cluster einen ordnungsgemäßen Zustand aufweisen (wird durch angezeigt cluster show).
- Wenn Sie einem 2-Node-Cluster ohne Switches Nodes hinzufügen, müssen Sie das 2-Node-Cluster ohne Switches mit einem von NetApp unterstützten Cluster Switch in ein Switch-Attached-Cluster konvertieren.

Die Cluster-Funktion ohne Switches wird nur in einem Cluster mit zwei Nodes unterstützt.

- Wenn Sie einem Single-Node-Cluster einen zweiten Node hinzufügen, muss der zweite Node installiert sein und das Cluster-Netzwerk konfiguriert sein.
- Wenn für das Cluster die automatische SP-Konfiguration aktiviert ist, muss das für den SP angegebene Subnetz über verfügbare Ressourcen verfügen, damit der beigetreten Node das angegebene Subnetz verwenden kann, um den SP automatisch zu konfigurieren.
- Sie müssen die folgenden Informationen für die Node-Management-LIF des neuen Node gesammelt haben:
	- Port
	- IP-Adresse
	- Netzmaske
	- Standard-Gateway

#### **Über diese Aufgabe**

Nodes müssen sich in geraden Zahlen befinden, damit sie zu HA-Paaren führen können. Nachdem Sie begonnen haben, dem Cluster einen Node hinzuzufügen, müssen Sie den Prozess abschließen. Der Node muss Teil des Clusters sein, bevor Sie mit dem Hinzufügen eines weiteren Node beginnen können.

#### **Schritte**

1. Schalten Sie den Node ein, den Sie dem Cluster hinzufügen möchten.

Der Node wird gebootet, und der Node Setup-Assistent wird auf der Konsole gestartet.

```
Welcome to node setup.
You can enter the following commands at any time:
    "help" or "?" - if you want to have a question clarified,
    "back" - if you want to change previously answered questions, and
    "exit" or "quit" - if you want to quit the setup wizard.
       Any changes you made before quitting will be saved.
To accept a default or omit a question, do not enter a value.
Enter the node management interface port [e0M]:
```
2. Beenden Sie den Knoten-Setup-Assistenten: exit

Der Knoten-Setup-Assistent wird beendet, und es wird eine Anmeldeaufforderung angezeigt. Sie werden gewarnt, dass Sie die Einrichtungsaufgaben nicht abgeschlossen haben.

- 3. Loggen Sie sich mit dem beim Administratorkonto ein admin Benutzername:
- 4. Starten Sie den Cluster Setup-Assistenten:

#### **cluster setup**

```
::> cluster setup
Welcome to the cluster setup wizard.
You can enter the following commands at any time:
  "help" or "?" - if you want to have a question clarified,
  "back" - if you want to change previously answered questions, and
  "exit" or "quit" - if you want to quit the cluster setup wizard.
  Any changes you made before quitting will be saved.
You can return to cluster setup at any time by typing "cluster setup".
To accept a default or omit a question, do not enter a value....
Use your web browser to complete cluster setup by accessing
https://<node mgmt or e0M IP address>
Otherwise, press Enter to complete cluster setup using the
command line interface:
```
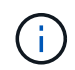

Weitere Informationen zum Einrichten eines Clusters mit der Setup-GUI finden Sie im ["System Manager"](https://docs.netapp.com/us-en/ontap/task_admin_add_nodes_to_cluster.html) Online-Hilfe.

5. Drücken Sie die Eingabetaste, um die CLI zum Abschließen dieser Aufgabe zu verwenden. Wenn Sie dazu

aufgefordert werden, ein neues Cluster zu erstellen oder einem vorhandenen Cluster beizutreten, geben Sie ein **join**.

```
Do you want to create a new cluster or join an existing cluster?
{create, join}:
join
```
Wenn die auf dem neuen Node ausgeführte ONTAP-Version von der auf dem vorhandenen Cluster ausgeführten Version abweicht, meldet das System eine System checks Error: Cluster join operation cannot be performed at this time Fehler. Dies ist das erwartete Verhalten. Führen Sie zum Fortfahren den aus add-node -allow-mixed-version-join new node name Befehl auf der erweiterten Berechtigungsebene von einem vorhandenen Node im Cluster aus.

- 6. Befolgen Sie die Anweisungen, um den Node einzurichten und mit dem Cluster zu verbinden:
	- Um den Standardwert für eine Eingabeaufforderung zu akzeptieren, drücken Sie die Eingabetaste.
	- Um Ihren eigenen Wert für eine Eingabeaufforderung einzugeben, geben Sie den Wert ein, und drücken Sie dann die Eingabetaste.
- 7. Wiederholen Sie die vorherigen Schritte für jeden weiteren Node, den Sie hinzufügen möchten.

#### **Nachdem Sie fertig sind**

Nachdem Sie dem Cluster Nodes hinzugefügt haben, sollten Sie für jedes HA-Paar ein Storage-Failover aktivieren.

#### **Verwandte Informationen**

["ONTAP Cluster mit gemischten Versionen"](https://docs.netapp.com/us-en/ontap/upgrade/concept_mixed_version_requirements.html#requirements-for-mixed-version-ontap-clusters)

# <span id="page-4-0"></span>**Entfernen Sie die Nodes aus dem Cluster**

Sie können nicht benötigte Nodes gleichzeitig von einem Cluster und einem Node entfernen. Nachdem Sie einen Node entfernt haben, müssen Sie auch seinen Failover-Partner entfernen. Wenn Sie einen Node entfernen, können seine Daten auf nicht mehr zugegriffen oder gelöscht werden.

#### **Bevor Sie beginnen**

Die folgenden Bedingungen müssen erfüllt sein, bevor die Nodes aus dem Cluster entfernt werden:

- Mehr als die Hälfte der Nodes im Cluster muss sich in einem ordnungsgemäßen Zustand befinden.
- Alle Daten auf dem Node, den Sie entfernen möchten, müssen evakuiert worden sein.
	- Dies kann auch sein ["Daten werden aus einem verschlüsselten Volume entfernt"](https://docs.netapp.com/de-de/ontap/encryption-at-rest/secure-purge-data-encrypted-volume-concept.html).
- Alle nicht-Root-Volumes waren ["Verschoben"](https://docs.netapp.com/de-de/ontap/volumes/move-volume-task.html) Von Aggregaten, die dem Node gehören.
- Alle nicht-Root-Aggregate wurden verwendet ["Gelöscht"](https://docs.netapp.com/de-de/ontap/disks-aggregates/commands-manage-aggregates-reference.html) Vom Node.
- Wenn der Node Eigentümer von FIPS-Festplatten (Federal Information Processing Standards) oder Self-Encrypting Drives (SEDs) ist, ["Die Festplattenverschlüsselung wurde entfernt"](https://docs.netapp.com/de-de/ontap/encryption-at-rest/return-seds-unprotected-mode-task.html) Indem die Festplatten in den ungeschützten Modus versetzt werden.
	- Dies könnte Sie auch interessieren ["FIPS-Laufwerke oder SEDs reinigen".](https://docs.netapp.com/de-de/ontap/encryption-at-rest/sanitize-fips-drive-sed-task.html)
- Daten-LIFs wurden ["Gelöscht"](https://docs.netapp.com/de-de/ontap/networking/delete_a_lif.html) Oder ["Umgezogen"](https://docs.netapp.com/de-de/ontap/networking/migrate_a_lif.html) Vom Node.
- Die Cluster-Management-LIFs wurden ["Umgezogen"](https://docs.netapp.com/de-de/ontap/networking/migrate_a_lif.html) Vom Node und den Home-Ports geändert.
- Alle Intercluster LIFs wurden ["Entfernt"](https://docs.netapp.com/de-de/ontap/networking/delete_a_lif.html).
	- Wenn Sie Intercluster LIFs entfernen, wird eine Warnung angezeigt, die ignoriert werden kann.
- Storage-Failover war ["Deaktiviert"](https://docs.netapp.com/de-de/ontap/high-availability/ha_commands_for_enabling_and_disabling_storage_failover.html) Für den Node.
- Alle LIF Failover-Regeln waren ["Geändert"](https://docs.netapp.com/de-de/ontap/networking/commands_for_managing_failover_groups_and_policies.html) Um Ports auf dem Node zu entfernen.
- Alle VLANs auf dem Node waren ["Gelöscht"](https://docs.netapp.com/de-de/ontap/networking/configure_vlans_over_physical_ports.html#delete-a-vlan).
- Wenn auf dem Node LUNs entfernt werden sollen, sollten Sie dies tun ["Ändern Sie die Liste Selective LUN](https://docs.netapp.com/us-en/ontap/san-admin/modify-slm-reporting-nodes-task.html) [Map \(SLM\) Reporting-Nodes"](https://docs.netapp.com/us-en/ontap/san-admin/modify-slm-reporting-nodes-task.html) Bevor Sie den Node entfernen.

Wenn Sie den Node und dessen HA-Partner nicht aus der Liste der SLM-Reporting-Nodes entfernen, kann der Zugriff auf die LUNs, die sich zuvor auf dem Node befanden, verloren gehen, obwohl die Volumes, die die LUNs enthalten, auf einen anderen Node verschoben wurden.

Es wird empfohlen, eine AutoSupport Meldung zu senden, um den technischen Support von NetApp zu benachrichtigen, dass derzeit ein Entfernen von Nodes ausgeführt wird.

**Hinweis:** Sie dürfen keine Vorgänge wie durchführen cluster remove-node, cluster unjoin, und node rename Läuft ein automatisiertes ONTAP Upgrade.

#### **Über diese Aufgabe**

- Wenn Sie ein Cluster mit gemischten Versionen ausführen, können Sie den letzten Node niedriger Versionen mithilfe eines der erweiterten Berechtigungsbefehle, beginnend mit ONTAP 9.3, entfernen:
	- ONTAP 9.3: cluster unjoin -skip-last-low-version-node-check
	- ONTAP 9.4 und höher: cluster remove-node -skip-last-low-version-node-check
- Wenn Sie die Verbindung zu 2 Nodes von einem 4-Node-Cluster aufheben, wird Cluster-HA auf den beiden verbleibenden Nodes automatisch aktiviert.

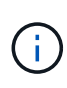

Alle System- und Benutzerdaten von allen Laufwerken, die mit dem Knoten verbunden sind, müssen für Benutzer unzugänglich gemacht werden, bevor ein Knoten aus dem Cluster entfernt wird. Wenn ein Node nicht ordnungsgemäß von einem Cluster entfernt wurde, wenden Sie sich an den NetApp Support, um Hilfe bei Optionen zur Recovery zu erhalten.

#### **Schritte**

1. Ändern Sie die Berechtigungsebene in erweitert:

set -privilege advanced

2. Überprüfen Sie, ob auf einem Node auf dem Cluster Epsilon gespeichert ist:

```
cluster show -epsilon true
```
3. Wenn auf einem Node im Cluster Epsilon gespeichert ist und der Node nicht verbunden wird, verschieben Sie Epsilon zu einem Node, dessen Verknüpfung nicht aufgehoben wird:

a. Verschieben Sie Epsilon vom Node, der nicht verbunden werden soll

cluster modify -node <name of node to be unjoined> -epsilon false

b. Epsilon auf einen Node verschieben, der nicht verbunden werden soll:

cluster modify -node <node name> -epsilon true

4. Den aktuellen Master-Knoten identifizieren:

cluster ring show

Der Master-Node ist der Node mit Prozessen wie "mgmt", "v1db", "vifmgr", "bcomd" und "crs".

- 5. Wenn der Knoten, den Sie entfernen möchten, der aktuelle Master-Knoten ist, aktivieren Sie den anderen Knoten im Cluster, der als Master-Knoten ausgewählt werden soll:
	- a. Machen Sie den aktuellen Master-Node für die Teilnahme am Cluster unzulässig:

cluster modify - node <node name> -eligibility false

Wenn der Master-Knoten nicht mehr berechtigt ist, wird einer der verbleibenden Nodes vom Cluster-Quorum als neuer Master ausgewählt.

b. Machen Sie den vorherigen Master-Knoten wieder zur Teilnahme am Cluster berechtigt:

cluster modify - node <node name> -eligibility true

- 6. Melden Sie sich bei der Remote-Node-Management-LIF oder der Cluster-Management-LIF auf einem anderen Node an als dem, der entfernt wird.
- 7. Entfernen des Node aus dem Cluster:

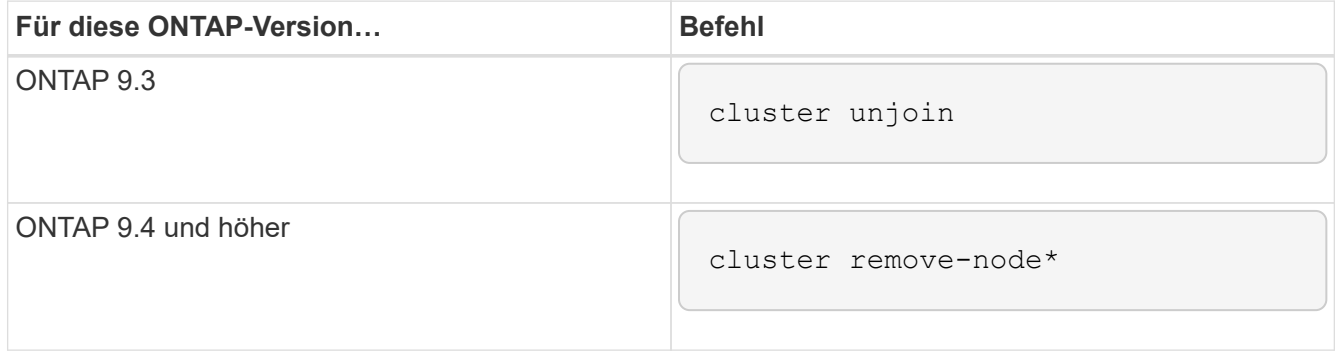

Wenn Sie über ein Cluster mit gemischter Version verfügen und den Node mit der letzten niedrigeren Version entfernen, verwenden Sie das -skip-last-low-version-node-check Parameter mit diesen Befehlen.

Das System informiert Sie über Folgendes:

- Außerdem müssen Sie den Failover-Partner des Node aus dem Cluster entfernen.
- Nachdem der Node entfernt wurde und bevor er einem Cluster erneut beitreten kann, müssen Sie die Startmenü-Option (4) Clean Configuration verwenden und alle Festplatten oder Optionen (9) Configure Advanced Drive Partitioning initialisieren, um die Konfiguration des Node zu löschen und alle Festplatten zu initialisieren.

Wenn die Bedingungen angegeben sind, die Sie vor dem Entfernen des Node berücksichtigen müssen, wird eine Fehlermeldung generiert. Beispielsweise könnte die Meldung angeben, dass der Node über gemeinsam genutzte Ressourcen verfügt, die Sie entfernen müssen, oder dass sich der Node in einer Cluster HA-Konfiguration oder in einer Storage-Failover-Konfiguration befindet, die Sie deaktivieren müssen.

Wenn der Knoten der Quorum-Master ist, verliert der Cluster kurz und kehrt dann zum Quorum zurück. Dieser Quorum-Verlust ist temporär und hat keine Auswirkungen auf Datenoperationen.

8. Wenn eine Fehlermeldung Fehlerbedingungen anzeigt, beheben Sie diese Bedingungen und führen Sie den erneut aus cluster remove-node Oder cluster unjoin Befehl.

Der Node wird automatisch neu gebootet, wenn er erfolgreich aus dem Cluster entfernt wurde.

- 9. Löschen Sie bei einer Neuzuordnung des Node die Node-Konfiguration und initialisieren Sie alle Festplatten:
	- a. Drücken Sie während des Bootens Strg-C, um das Boot-Menü anzuzeigen, wenn Sie dazu aufgefordert werden.
	- b. Wählen Sie die Startmenüoption (4) Konfiguration bereinigen und initialisieren Sie alle Festplatten.
- 10. Zurück zur Administrator-Berechtigungsebene:

set -privilege admin

11. Wiederholen Sie die vorherigen Schritte, um den Failover-Partner aus dem Cluster zu entfernen.

# <span id="page-7-0"></span>**Greifen Sie auf einen Knoten Protokoll, Core Dump, und MIB-Dateien mit einem Web-Browser**

Die Service Processor Infrastruktur (spi) Web-Service ist standardmäßig aktiviert, um einen Webbrowser zu aktivieren, um auf die Log-, Core Dump- und MIB-Dateien eines Knotens im Cluster zugreifen. Der Zugriff auf die Dateien bleibt auch dann möglich, wenn der Node ausfällt, wenn der Node vom Partner übernommen wird.

#### **Was Sie benötigen**

• Die Cluster-Management-LIF muss aktiv sein.

Sie können die Management-LIF des Clusters oder einen Node verwenden, um auf die zuzugreifen spi Webservice: Allerdings wird die Verwendung der Cluster-Management-LIF empfohlen.

Der network interface show Befehl zeigt den Status aller LIFs im Cluster an.

- Sie müssen ein lokales Benutzerkonto verwenden, um auf das zugreifen zu können spi Webservice, Domänenbenutzerkonten werden nicht unterstützt.
- Wenn Ihr Benutzerkonto nicht über die Rolle "admin" verfügt (die Zugriff auf das hat spi Webservice standardmäßig), muss Ihre Zugriffskontrollrolle Zugriff auf die gewährt werden spi Webservice:

Der vserver services web access show Befehl zeigt an, welche Rollen Zugriff auf welche Webservices erhalten.

• Wenn Sie das "admin"-Benutzerkonto nicht verwenden (das umfasst das http Zugriffsmethode standardmäßig) muss Ihr Benutzerkonto mit dem eingerichtet werden http Zugriffsmethode.

Der security login show Mit dem Befehl werden die Zugriffs- und Anmeldemethoden für Benutzerkonten und ihre Zugriffssteuerungsrollen angezeigt.

• Wenn Sie HTTPS für sicheren Webzugriff verwenden möchten, muss SSL aktiviert und ein digitales Zertifikat installiert werden.

Der system services web show Befehl zeigt die Konfiguration der Web Protocol Engine auf Cluster-Ebene an.

#### **Über diese Aufgabe**

Der spi Der Webdienst ist standardmäßig aktiviert, und der Dienst kann manuell deaktiviert werden (vserver services web modify -vserver \* -name spi -enabled false).

Die Rolle "admin" erhält Zugriff auf das spi Der Webdienst ist standardmäßig aktiviert, und der Zugriff kann manuell deaktiviert werden (services web access delete -vserver *cluster\_name* -name spi -role admin).

#### **Schritte**

- 1. Rufen Sie den im Webbrowser auf spi Webservice-URL in einem der folgenden Formate:
	- http://*cluster-mgmt-LIF*/spi/
	- https://*cluster-mgmt-LIF*/spi/

cluster-mgmt-LIF Ist die IP-Adresse der Cluster-Management-LIF.

2. Wenn Sie vom Browser dazu aufgefordert werden, geben Sie Ihr Benutzerkonto und Ihr Passwort ein.

Nach der Authentifizierung Ihres Kontos zeigt der Browser Links zum an /mroot/etc/log/, /mroot/etc/crash/, und /mroot/etc/mib/ Verzeichnisse jedes Node im Cluster.

# <span id="page-8-0"></span>**Greifen Sie auf die Systemkonsole eines Node zu**

Wenn ein Node im Boot-Menü oder an der Eingabeaufforderung für die Boot-Umgebung hängt, können Sie ihn nur über die Systemkonsole aufrufen (auch "*Serial Console*"). Sie können von einer SSH-Verbindung zum SP des Node oder zum Cluster auf die Systemkonsole eines Node zugreifen.

#### **Über diese Aufgabe**

Sowohl der SP als auch die ONTAP bieten Befehle, mit denen Sie auf die Systemkonsole zugreifen können.

Über den SP können Sie jedoch nur auf die Systemkonsole seines eigenen Node zugreifen. Über das Cluster können Sie auf die Systemkonsole jedes Node im Cluster zugreifen.

#### **Schritte**

1. Zugriff auf die Systemkonsole eines Node:

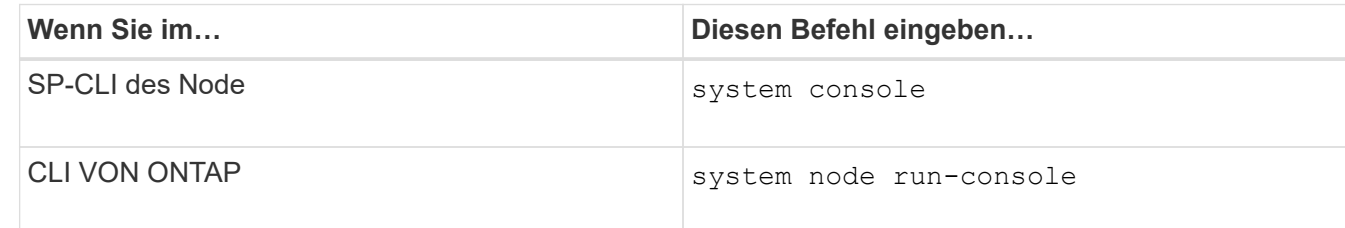

- 2. Melden Sie sich bei der Systemkonsole an, wenn Sie dazu aufgefordert werden.
- 3. Um die Systemkonsole zu verlassen, drücken Sie Strg-D

#### **Beispiele für den Zugriff auf die Systemkonsole**

Das folgende Beispiel zeigt das Ergebnis der Eingabe des system console Befehl an der Eingabeaufforderung "SP node2". Die Systemkonsole zeigt an, dass node2 an der Eingabeaufforderung für die Boot-Umgebung hängt. Der boot\_ontap Der Befehl wird an der Konsole eingegeben, um den Node für ONTAP zu booten. Strg-D wird dann gedrückt, um die Konsole zu verlassen und zum SP zurückzukehren.

```
SP node2> system console
Type Ctrl-D to exit.
LOADER>
LOADER> boot_ontap
...
*******************************
\star * \star* Press Ctrl-C for Boot Menu. *
\star * \star*******************************
...
```
(Strg-D gedrückt wird, um die Systemkonsole zu verlassen.)

```
Connection to 123.12.123.12 closed.
SP node2>
```
Das folgende Beispiel zeigt das Ergebnis der Eingabe des system node run-console Befehl von ONTAP zum Zugriff auf die Systemkonsole von node2, die an der Eingabeaufforderung der Boot-Umgebung hängt. Der boot ontap Befehl wird an der Konsole eingegeben, um node2 to ONTAP zu booten. Strg-D wird dann gedrückt, um die Konsole zu verlassen und zur ONTAP zurückzukehren.

```
cluster1::> system node run-console -node node2
Pressing Ctrl-D will end this session and any further sessions you might
open on top of this session.
Type Ctrl-D to exit.
LOADER>
LOADER> boot_ontap
...
*******************************
\star * \star* Press Ctrl-C for Boot Menu. *
\star * \star*******************************
...
```
(Strg-D gedrückt wird, um die Systemkonsole zu verlassen.)

```
Connection to 123.12.123.12 closed.
cluster1::>
```
# <span id="page-10-0"></span>**Node-Root-Volumes und Root-Aggregate managen**

Das Root-Volume eines Node ist ein FlexVol-Volume, das werkseitig oder über die Setup-Software installiert wird. Er ist für Systemdateien, Log-Dateien und Core-Dateien reserviert. Der Verzeichnisname lautet /mroot, Die nur über die Systemshell durch technischen Support zugänglich ist. Die Mindestgröße für das Root-Volume eines Node hängt vom Plattformmodell ab.

### **Regeln für Root-Volumes und Root-Aggregate der Nodes – Übersicht**

Das Root-Volume eines Node enthält spezielle Verzeichnisse und Dateien für diesen Node. Das Root-Aggregat enthält das Root-Volume. Einige Regeln regeln das Root-Volume und das Root-Aggregat eines Nodes.

- Die folgenden Regeln regeln das Root-Volume des Nodes:
	- Sofern Sie vom technischen Support nicht dazu aufgefordert werden, ändern Sie die Konfiguration oder den Inhalt des Root-Volumes nicht.
	- Speichern Sie keine Benutzerdaten im Root-Volume.

Das Speichern von Benutzerdaten im Root-Volume erhöht die Storage-Giveback zwischen Nodes in einem HA-Paar.

- Sie können das Root-Volume zu einem anderen Aggregat verschieben. Siehe [relocate-root].
- Das Root-Aggregat ist nur dem Root-Volumen des Knotens zugewiesen.

ONTAP verhindert, dass Sie andere Volumes im Root-Aggregat erstellen.

#### ["NetApp Hardware Universe"](https://hwu.netapp.com)

### **Geben Sie Speicherplatz im Root-Volume eines Node frei**

Eine Warnmeldung wird angezeigt, wenn das Root-Volume eines Node voll oder fast voll ist. Der Knoten kann nicht ordnungsgemäß ausgeführt werden, wenn sein Root-Volume voll ist. Sie können Speicherplatz auf dem Root-Volume eines Node freigeben, indem Sie Core Dump-Dateien, Paket-Trace-Dateien und Snapshot Kopien des Root-Volumes löschen.

#### **Schritte**

1. Core Dump-Dateien des Node und ihre Namen anzeigen:

system node coredump show

2. Löschen Sie unerwünschte Core Dump-Dateien vom Node:

system node coredump delete

3. Zugriff auf die Hölle:

#### **system node run -node** *nodename*

*nodename* Ist der Name des Node, dessen Root-Volume-Platz Sie freigeben möchten.

4. Wechseln Sie zur nodeshell erweiterten Privilege-Ebene aus der nodeshell:

#### **priv set advanced**

- 5. Die Paketverfolgungsdateien des Knotens über die nodeshell anzeigen und löschen:
	- a. Alle Dateien im Root-Volume des Nodes anzeigen:

#### **ls /etc**

b. Wenn Paketverfolgungsdateien vorhanden sind (\*.trc) Befinden sich im Root-Volume des Knotens, löschen Sie sie einzeln:

#### **rm /etc/log/packet\_traces/***file\_name.trc*

- 6. Root-Volume-Snapshot-Kopien des Node über den Knotenpunkt ermitteln und löschen:
	- a. Geben Sie den Namen des Root-Volumes an:

#### **vol status**

Das Root-Volume wird durch das Wort "root" in der Spalte "Optionen" des angezeigt vol status Befehlsausgabe.

Im folgenden Beispiel lautet das Root-Volume vol0:

```
node1*> vol status
      Volume State Status Options
        vol0 online raid dp, flex root, nvfail=on
                          64-bit
```
a. Anzeige von Root-Volume Snapshot Kopien:

```
snap list root_vol_name
```
b. Löschen unerwünschter Root-Volume Snapshot Kopien:

```
snap delete root_vol_namesnapshot_name
```
7. Verlassen Sie die nodeshell und kehren Sie zur Clustershell zurück:

**exit**

### **Verschieben von Root-Volumes in neue Aggregate**

Beim Root-Austauschverfahren wird das aktuelle Root-Aggregat ohne Unterbrechung zu einem anderen Festplattensatz migriert.

#### **Über diese Aufgabe**

Storage-Failover muss aktiviert sein, um Root-Volumes zu verschieben. Sie können das verwenden storage failover modify -node *nodename* -enable true Befehl zum Aktivieren des Failovers.

Sie können den Speicherort des Root-Volumes in ein neues Aggregat in den folgenden Szenarien ändern:

- Wenn sich die Wurzelaggregate nicht auf der Festplatte befinden, die Sie bevorzugen
- Wenn Sie die mit dem Node verbundenen Festplatten neu anordnen möchten
- Wenn Sie einen Shelf-Austausch der EOS Platten-Shelves durchführen

#### **Schritte**

1. Legen Sie die Berechtigungsebene auf erweitert fest:

#### **set privilege advanced**

2. Verschieben des Root-Aggregats:

**system node migrate-root -node** *nodename* **-disklist** *disklist* **-raid-type** *raidtype*

◦ **-Node**

Gibt den Knoten an, der das Root-Aggregat besitzt, das Sie migrieren möchten.

◦ **-disklist**

Gibt die Liste der Festplatten an, auf denen das neue Root-Aggregat erstellt wird. Alle Festplatten

müssen Ersatzteile und Eigentum des gleichen Knotens sein. Die Mindestanzahl der benötigten Festplatten hängt vom RAID-Typ ab.

### ◦ **-RAID-Typ**

Gibt den RAID-Typ des Root-Aggregats an. Der Standardwert ist raid-dp.

3. Überwachen des Fortschritts des Jobs:

#### **job show -id** *jobid* **-instance**

#### **Ergebnisse**

Wenn alle Vorprüfungen erfolgreich sind, startet der Befehl einen Ersatzauftrag für das Root-Volume und wird beendet. Erwarten Sie, dass der Node neu gestartet wird.

# <span id="page-13-0"></span>**Starten oder Stoppen einer Knotenübersicht**

Möglicherweise müssen Sie einen Node aus Wartungs- oder Fehlerbehebungsgründen starten oder stoppen. Dies können Sie über die ONTAP CLI, die Eingabeaufforderung der Boot-Umgebung oder die SP-CLI ausführen.

Verwenden des SP-CLI-Befehls system power off Oder system power cycle Zum aus- und Wiedereinschalten eines Knotens kann es zu einem unsachgemäßen Herunterfahren des Knotens (auch als " *dirty Shutdown*" bezeichnet) führen und nicht als Ersatz für ein graziertes Herunterfahren über die ONTAP dienen system node halt Befehl.

### **Booten Sie einen Node an der Eingabeaufforderung des Systems neu**

Sie können einen Node im normalen Modus von der Eingabeaufforderung des Systems neu booten. Ein Node wird für das Booten über das Boot-Gerät, z. B. eine PC CompactFlash Card, konfiguriert.

#### **Schritte**

- 1. Wenn das Cluster vier oder mehr Nodes enthält, vergewissern Sie sich, dass der neu zu bootende Node das Epsilon nicht hält:
	- a. Legen Sie die Berechtigungsebene auf erweitert fest:

#### **set -privilege advanced**

b. Bestimmen Sie, auf welchem Node das Epsilon enthalten ist:

#### **cluster show**

Das folgende Beispiel zeigt, dass "node1" Epsilon enthält:

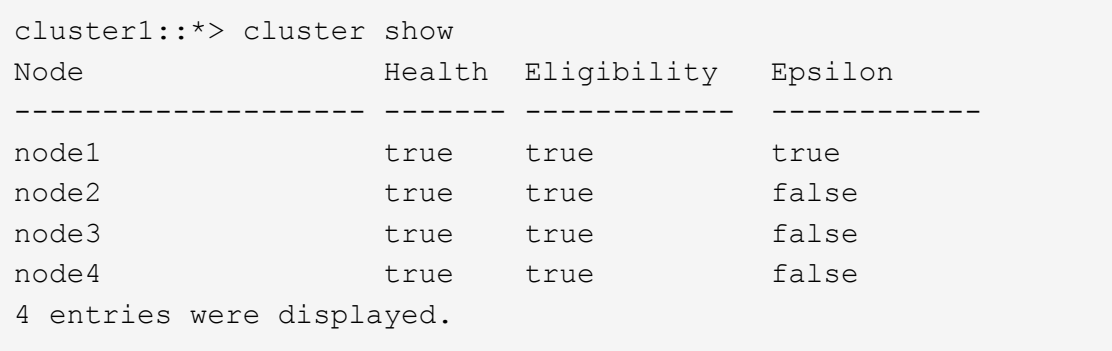

a. Wenn der zu bootende Node das Epsilon hält, entfernen Sie das Epsilon vom Knoten:

```
cluster modify -node node_name -epsilon false
```
b. Weisen Sie Epsilon einem anderen Knoten zu, der weiter oben bleibt:

```
cluster modify -node node_name -epsilon true
```
c. Zurück zur Administratorberechtigungsebene:

#### **set -privilege admin**

2. Verwenden Sie die system node reboot Befehl zum Neubooten des Node.

Wenn Sie den nicht angeben -skip-lif-migration Parameter, der Befehl versucht, vor dem Neubooten Daten und Cluster-Management-LIFs synchron auf einen anderen Node zu migrieren. Wenn die LIF-Migration fehlschlägt oder zeitausgeführt wird, wird der Neustart abgebrochen und ONTAP zeigt einen Fehler an, der den Fehler bei der LIF-Migration angibt.

cluster1::> system node reboot -node node1 -reason "software upgrade"

Der Node startet den Neubootvorgang. Die Eingabeaufforderung für die Anmeldung bei ONTAP wird angezeigt und gibt an, dass der Neustart abgeschlossen ist.

### **Starten Sie ONTAP an der Eingabeaufforderung der Boot-Umgebung**

Sie können die aktuelle Version oder das Backup-Release von ONTAP booten, wenn Sie sich an der Eingabeaufforderung eines Node in der Boot-Umgebung befinden.

#### **Schritte**

1. Rufen Sie die Eingabeaufforderung der Boot-Umgebung über die Eingabeaufforderung des Speichersystems mit auf system node halt Befehl.

Auf der Konsole des Storage-Systems wird die Eingabeaufforderung der Boot-Umgebung angezeigt.

2. Geben Sie an der Eingabeaufforderung der Boot-Umgebung einen der folgenden Befehle ein:

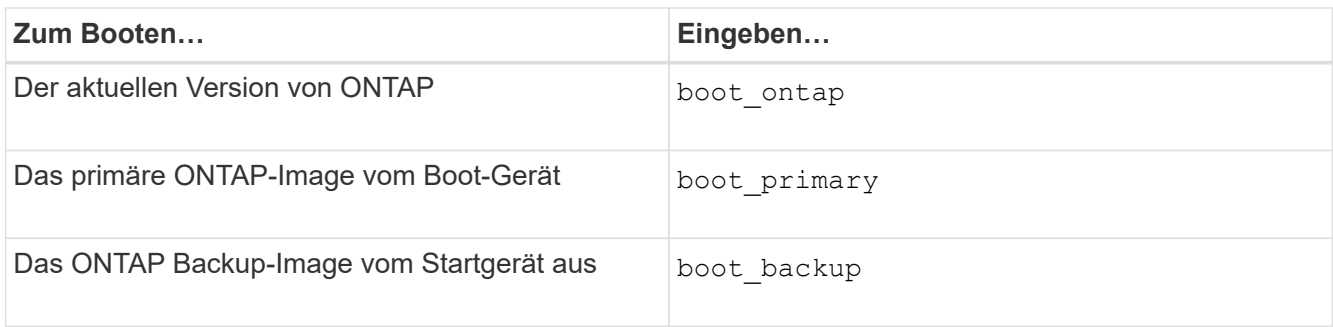

Wenn Sie sich nicht sicher sind, welches Bild verwendet werden soll, sollten Sie dies verwenden boot ontap Im ersten Fall.

### **Fahren Sie einen Node herunter**

Sie können einen Node herunterfahren, wenn er nicht mehr reagiert, oder wenn das Support-Personal sie als Teil der Fehlerbehebung aufgibt.

#### **Schritte**

- 1. Wenn das Cluster vier oder mehr Nodes enthält, vergewissern Sie sich, dass der zu heruntergefahren zu gefahrende Node das Epsilon nicht hält:
	- a. Legen Sie die Berechtigungsebene auf erweitert fest:

#### **set -privilege advanced**

b. Bestimmen Sie, auf welchem Node das Epsilon enthalten ist:

#### **cluster show**

Das folgende Beispiel zeigt, dass "node1" Epsilon enthält:

```
cluster1::*> cluster show
Node Health Eligibility Epsilon
-------------------- ------- ------------ ------------
node1 true true true true
node2 true true false
node3 true true false
node4 true true false
4 entries were displayed.
```
a. Wenn der zu heruntergefahrende Knoten das Epsilon hält, entfernen Sie das Epsilon vom Knoten:

**cluster modify -node** *node\_name* **-epsilon false**

b. Weisen Sie Epsilon einem anderen Knoten zu, der weiter oben bleibt:

#### **cluster modify -node** *node\_name* **-epsilon true**

c. Zurück zur Administratorberechtigungsebene:

2. Verwenden Sie die system node halt Befehl zum Herunterfahren des Node.

Wenn Sie den nicht angeben -skip-lif-migration Parameter, der Befehl versucht, vor dem Herunterfahren Daten- und Cluster-Management-LIFs synchron auf einen anderen Node zu migrieren. Wenn die LIF-Migration fehlschlägt oder eine Zeitüberschreitung ausfällt, wird der Shutdown-Prozess abgebrochen und ONTAP zeigt einen Fehler an, der den Fehler bei der LIF-Migration angibt.

Sie können einen Core Dump beim Herunterfahren manuell auslösen, indem Sie beide verwenden -dump Parameter.

Im folgenden Beispiel wird der Node mit dem Namen "node1" für die Hardware-Wartung heruntergefahren:

```
cluster1::> system node halt -node node1 -reason 'hardware maintenance'
```
# <span id="page-16-0"></span>**Verwalten Sie einen Knoten über das Startmenü**

Sie können über das Startmenü Konfigurationsprobleme auf einem Node beheben, das Admin-Passwort zurücksetzen, Festplatten initialisieren, die Node-Konfiguration zurücksetzen und die Node-Konfigurationsinformationen zurück auf das Boot-Gerät wiederherstellen.

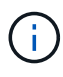

Wenn ein HA-Paar nutzt ["Verschlüsselung von SAS- oder NVMe-Laufwerken \(SED, NSE,](https://docs.netapp.com/us-en/ontap/encryption-at-rest/support-storage-encryption-concept.html) [FIPS\)",](https://docs.netapp.com/us-en/ontap/encryption-at-rest/support-storage-encryption-concept.html) Sie müssen die Anweisungen im Thema folgen ["Ein FIPS-Laufwerk oder eine SED-](https://docs.netapp.com/us-en/ontap/encryption-at-rest/return-seds-unprotected-mode-task.html)[Festplatte in den ungeschützten Modus zurückkehren"](https://docs.netapp.com/us-en/ontap/encryption-at-rest/return-seds-unprotected-mode-task.html) Für alle Laufwerke innerhalb des HA-Paars vor der Initialisierung des Systems (Boot-Optionen 4 oder 9). Andernfalls kann es zu künftigen Datenverlusten kommen, wenn die Laufwerke einer anderen Verwendung zugewiesen werden.

#### **Schritte**

1. Starten Sie den Node neu, um mit dem auf das Boot-Menü zuzugreifen system node reboot Befehl an der Eingabeaufforderung des Systems.

Der Node startet den Neubootvorgang.

2. Drücken Sie während des Neubootens Strg-C, um das Boot-Menü anzuzeigen, wenn Sie dazu aufgefordert werden.

Auf dem Node werden die folgenden Optionen für das Startmenü angezeigt:

```
(1) Normal Boot.
(2) Boot without /etc/rc.
(3) Change password.
(4) Clean configuration and initialize all disks.
(5) Maintenance mode boot.
(6) Update flash from backup config.
(7) Install new software first.
(8) Reboot node.
(9) Configure Advanced Drive Partitioning.
(10) Set onboard key management recovery secrets.
(11) Configure node for external key management.
Selection (1-11)?
```
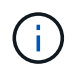

Boot Menu Option (2) Boot ohne /etc/rc ist veraltet und hat keine Auswirkung auf das System.

3. Wählen Sie eine der folgenden Optionen aus, indem Sie die entsprechende Nummer eingeben:

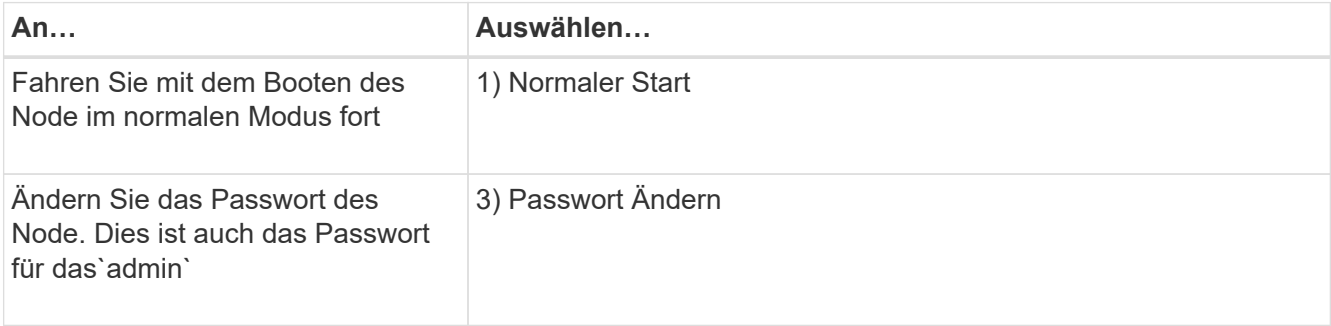

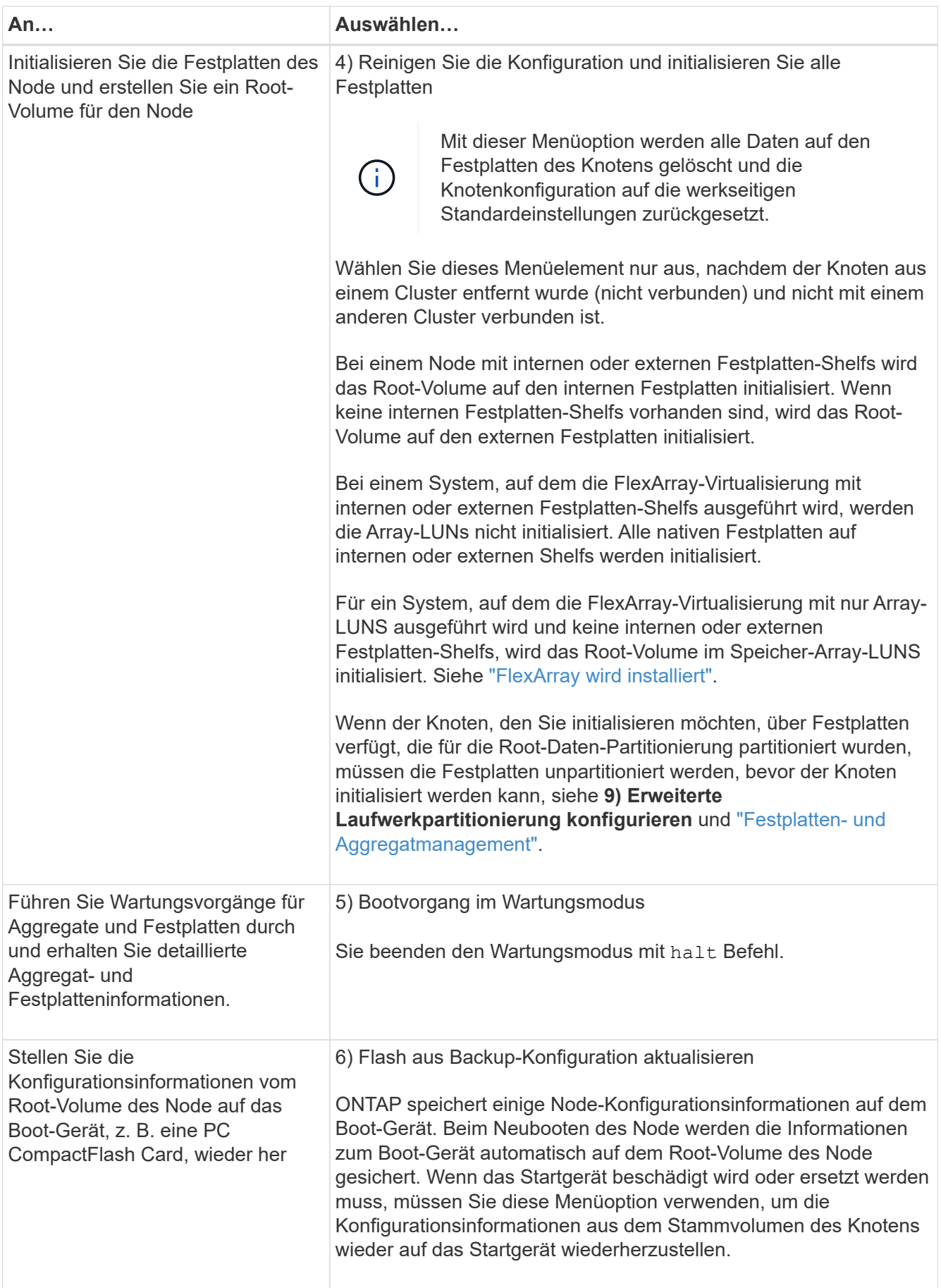

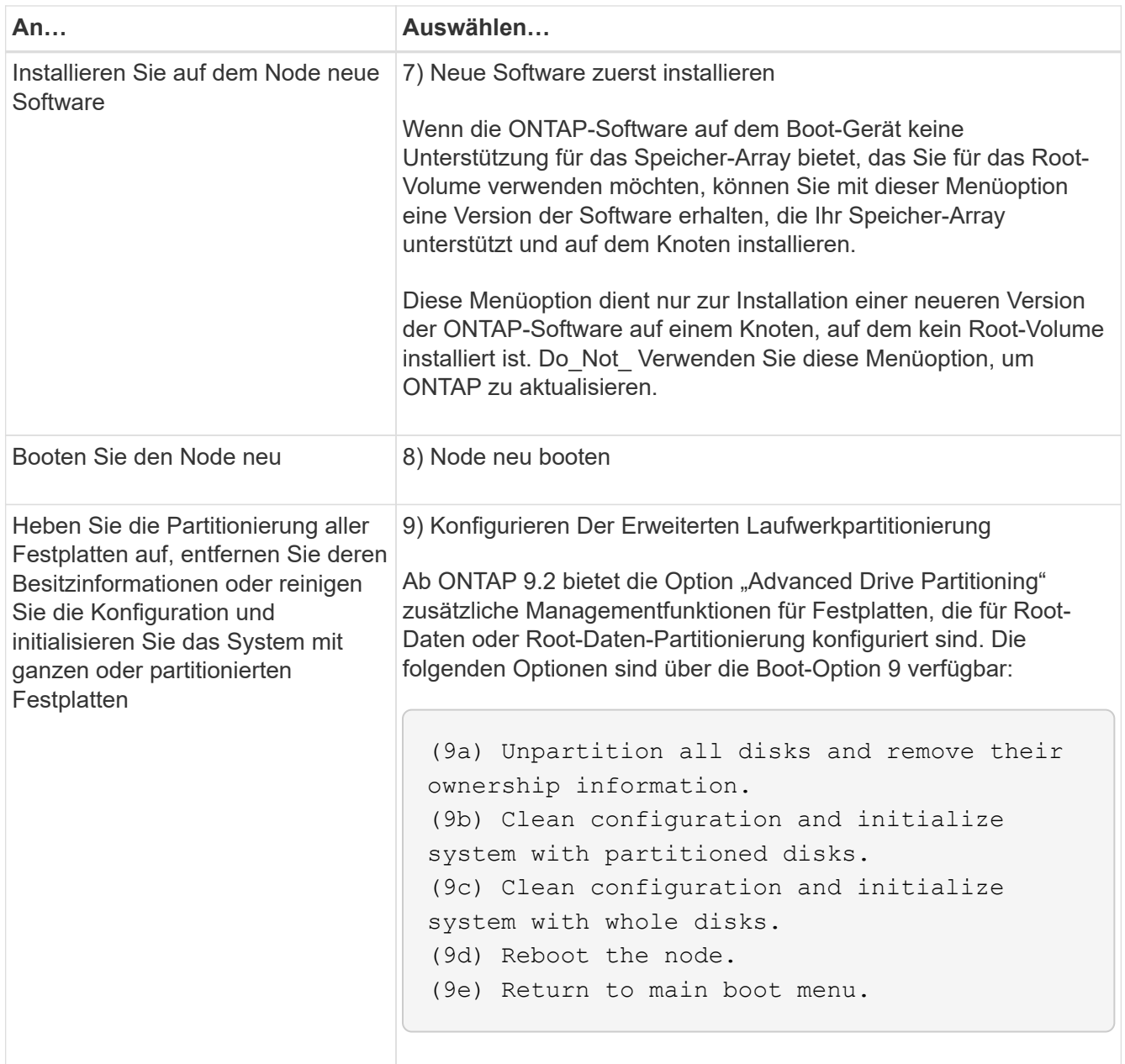

# <span id="page-19-0"></span>**Zeigen Sie Node-Attribute an**

Sie können die Attribute eines oder mehrerer Nodes im Cluster anzeigen, z. B. Name, Eigentümer, Standort Modellnummer, Seriennummer, Dauer des Node-Betriebs, Systemzustand und Teilnahmeberechtigung an einem Cluster.

### **Schritte**

1. Um die Attribute eines angegebenen Node oder über alle Nodes in einem Cluster anzuzeigen, verwenden Sie den system node show Befehl.

#### **Beispiel zum Anzeigen von Informationen über einen Node**

Im folgenden Beispiel werden ausführliche Informationen über node1 angezeigt:

```
cluster1::> system node show -node node1
                              Node: node1
                             Owner: Eng IT
                          Location: Lab 5
                             Model: model_number
                    Serial Number: 12345678
                         Asset Tag: -
                            Uptime: 23 days 04:42
                  NVRAM System ID: 118051205
                         System ID: 0118051205
                            Vendor: NetApp
                            Health: true
                       Eligibility: true
         Differentiated Services: false
              All-Flash Optimized: true
               Capacity Optimized: false
                    QLC Optimized: false
      All-Flash Select Optimized: false
  SAS2/SAS3 Mixed Stack Support: none
```
# <span id="page-20-0"></span>**Ändern von Node-Attributen**

Sie können die Attribute eines Node nach Bedarf ändern. Zu den Attributen, die Sie ändern können, gehören die Besitzinformationen des Node, die Ortinformationen, das Asset-Tag und die Berechtigung, am Cluster teilzunehmen.

### **Über diese Aufgabe**

Die Berechtigung eines Node, um am Cluster teilzunehmen, kann auf der erweiterten Berechtigungsebene mithilfe von geändert werden –eligibility Parameter von system node modify Oder cluster modify Befehl. Wenn Sie die Berechtigung eines Node auf festlegen false, Der Knoten wird im Cluster inaktiv.

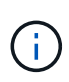

Sie können die Node-Berechtigung nicht lokal ändern. Er muss von einem anderen Node geändert werden. Auch bei einer Cluster-HA-Konfiguration kann die Node-eligility nicht geändert werden.

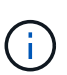

Sie sollten vermeiden, die Berechtigung eines Node auf einzustellen false, Mit Ausnahme von Situationen wie Wiederherstellen der Node-Konfiguration oder verlängerte Node-Wartung. DER SAN- und NAS-Datenzugriff auf den Node kann davon betroffen sein, wenn der Node nicht verfügbar ist.

#### **Schritte**

1. Verwenden Sie die system node modify Befehl zum Ändern der Attribute eines Node.

#### **Beispiel zum Ändern von Node-Attributen**

Mit dem folgenden Befehl werden die Attribute des Node "node1" geändert. Der Eigentümer des Knotens ist

auf "Joe Smith" eingestellt und die Asset-Tag-Nummer ist auf "js1234" eingestellt:

```
cluster1::> system node modify -node node1 -owner "Joe Smith" -assettag
js1234
```
# <span id="page-21-0"></span>**Benennen Sie einen Node um**

Sie können den Namen eines Node nach Bedarf ändern.

#### **Schritte**

1. Verwenden Sie zum Umbenennen eines Node die system node rename Befehl.

Der -newname Der Parameter gibt den neuen Namen für den Node an. Der system node rename Auf der man-Page werden die Regeln zur Angabe des Node-Namens beschrieben.

Wenn Sie mehrere Nodes im Cluster umbenennen möchten, müssen Sie den Befehl für jeden Node einzeln ausführen.

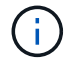

Der Node-Name kann nicht "all" sein, da "all" ein Systemname ist.

#### **Beispiel für die Umbenennung eines Node**

Mit dem folgenden Befehl wird der Node "node1" in "node1a" umbenannt:

cluster1::> system node rename -node node1 -newname node1a

# <span id="page-21-1"></span>**Management von Single-Node-Clustern**

Ein Single-Node Cluster ist eine spezielle Implementierung eines Clusters, das auf einem Standalone Node ausgeführt wird. Single-Node-Cluster sind nicht empfehlenswert, da sie keine Redundanz bieten. Bei einem Ausfall des Node geht der Datenzugriff verloren.

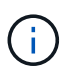

Für Fehlertoleranz und unterbrechungsfreien Betrieb wird dringend empfohlen, das Cluster mit zu konfigurieren ["Hochverfügbarkeit \(HA-Paare\)"](https://docs.netapp.com/de-de/ontap/concepts/high-availability-pairs-concept.html).

Wenn Sie ein Single-Node-Cluster konfigurieren oder aktualisieren, sollten Sie die folgenden Punkte beachten:

- Die Root-Volume-Verschlüsselung wird auf Single-Node-Clustern nicht unterstützt.
- Wenn Sie Nodes entfernen, um ein Single-Node-Cluster zu besitzen, sollten Sie die Cluster-Ports für den Datenverkehr ändern. Dazu ändern Sie die Cluster-Ports als Daten-Ports und erstellen anschließend Daten-LIFs an den Daten-Ports.
- Für Single-Node-Cluster können Sie das Konfigurations-Backup-Ziel während der Software-Einrichtung angeben. Nach dem Setup können diese Einstellungen mit ONTAP Befehlen geändert werden.
- Wenn mehrere Hosts mit dem Knoten verbunden sind, kann jeder Host mit einem anderen Betriebssystem wie Windows oder Linux konfiguriert werden. Wenn mehrere Pfade vom Host zum Controller vorhanden sind, muss ALUA auf dem Host aktiviert sein.

## **Möglichkeiten zur Konfiguration von iSCSI-SAN-Hosts mit einzelnen Nodes**

Sie können iSCSI-SAN-Hosts so konfigurieren, dass sie eine direkte Verbindung zu einem einzelnen Knoten herstellen oder eine Verbindung über einen oder mehrere IP-Switches herstellen. Der Knoten kann mehrere iSCSI-Verbindungen zum Switch haben.

#### **Direct-Attached Single Node-Konfigurationen**

In Direct-Attached-Single-Node-Konfigurationen werden ein oder mehrere Hosts direkt mit dem Node verbunden.

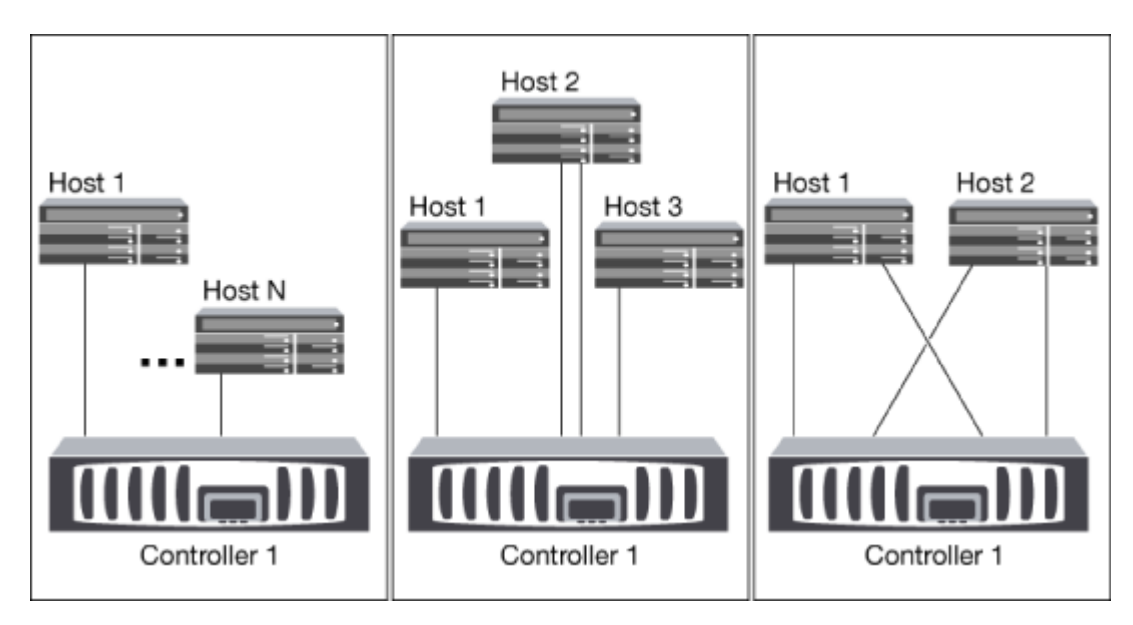

#### **Single-Network-Konfiguration mit Single Node-Konfiguration**

In Single-Network-Konfigurationen mit einem oder mehreren Hosts wird über einen Switch ein Node mit einem oder mehreren Hosts verbunden. Da es einen einzelnen Switch gibt, ist diese Konfiguration nicht vollständig redundant.

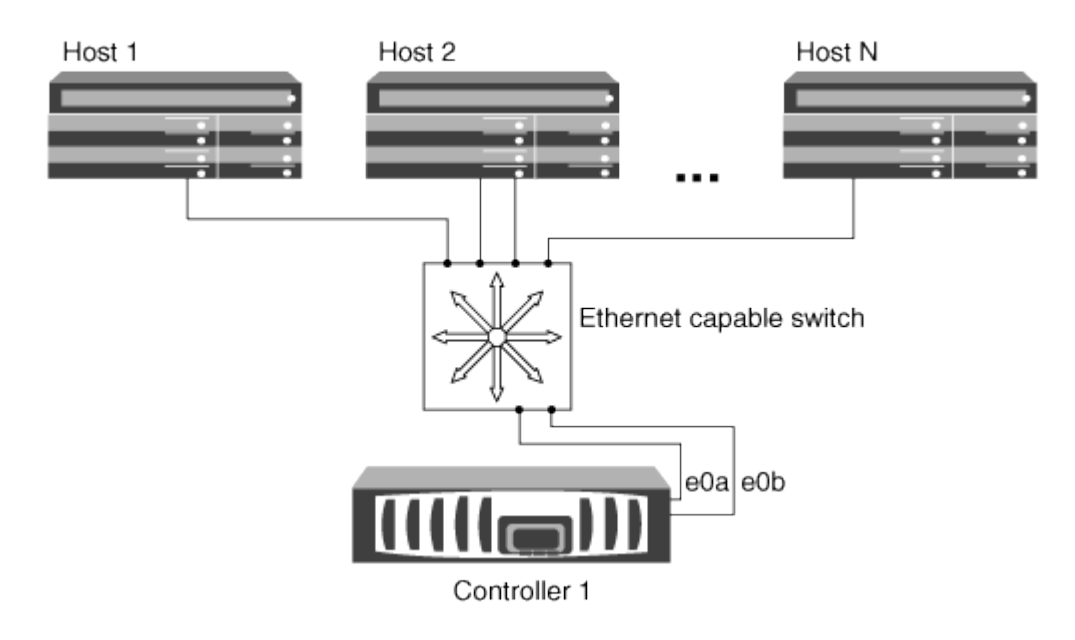

#### **Single Node-Konfigurationen in mehreren Netzwerken**

Bei Konfigurationen mit einem einzigen Netzwerk mit mehreren Nodes werden mindestens zwei Switches einen einzelnen Node mit einem oder mehreren Hosts verbunden. Da es mehrere Switches gibt, ist diese

Konfiguration vollständig redundant.

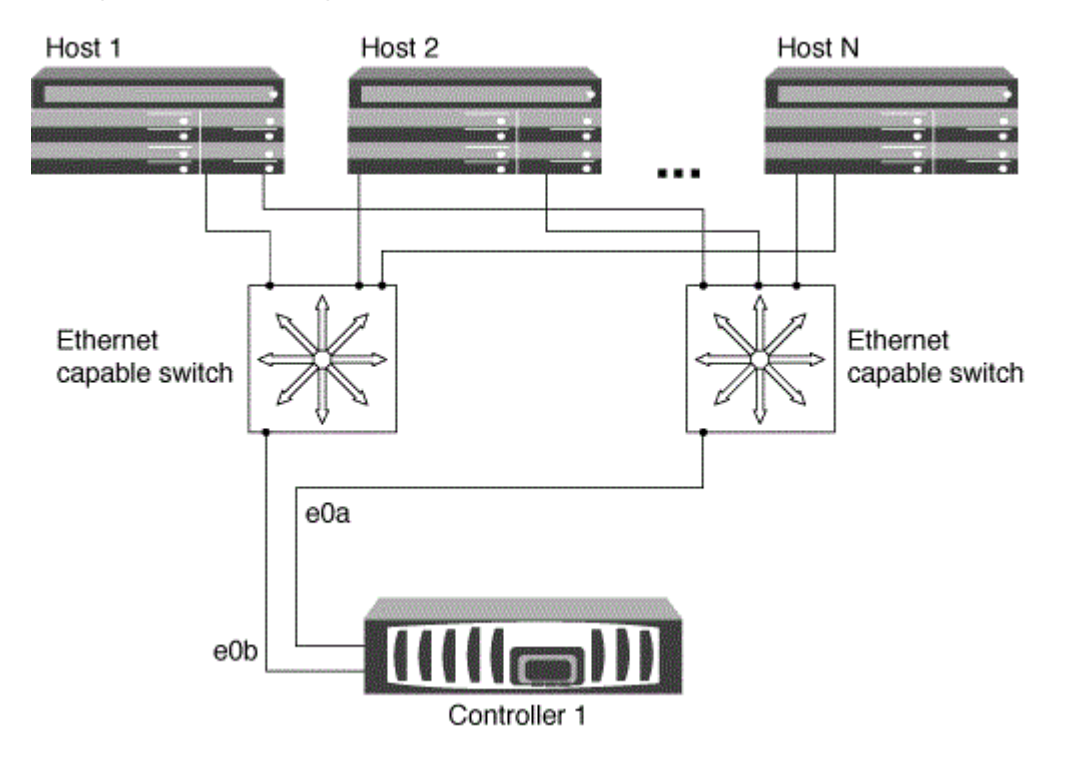

### **Möglichkeiten zur Konfiguration von FC- und FC-NVMe-SAN-Hosts mit einzelnen Nodes**

Sie können FC- und FC-NVMe-SAN-Hosts mit einzelnen Nodes über eine oder mehrere Fabrics konfigurieren. N-Port ID Virtualization (NPIV) ist erforderlich und muss auf allen FC Switches in der Fabric aktiviert sein. Sie können ohne Verwendung eines FC-Switch keine FC- oder FC-NMVE SAN-Hosts direkt an einzelne Nodes anschließen.

#### **Single-Fabric-Single-Node-Konfigurationen**

Bei Single-Fabric-Konfigurationen mit einem Node kann ein Switch einen einzelnen Node mit einem oder mehreren Hosts verbinden. Da es einen einzelnen Switch gibt, ist diese Konfiguration nicht vollständig redundant.

In Einzel-Fabric-Konfigurationen mit einem Node ist keine Multipathing-Software erforderlich, wenn Sie nur einen einzelnen Pfad vom Host zum Node haben.

#### **Single Node-Konfigurationen in MultiFabric-Architektur**

Bei Single-Node-Konfigurationen mit mehreren Fabrics müssen mindestens zwei Switches einen einzelnen Node mit einem oder mehreren Hosts verbinden. Die folgende Abbildung zeigt eine Single-Node-Konfiguration mit mehreren Fabrics und nur zwei Fabrics, wobei in jeder Konfiguration mit mehreren Fabric jedoch zwei oder mehr Fabrics möglich sind. In dieser Abbildung ist der Speicher-Controller im oberen Gehäuse montiert und das untere Gehäuse kann leer sein oder ein IOMX-Modul besitzen, wie in diesem Beispiel.

Die FC-Ziel-Ports (0a, 0c, 0b, 0d) in den Abbildungen sind Beispiele. Die tatsächlichen Port-Nummern variieren je nach Modell des Storage-Node und ob Sie Erweiterungsadapter verwenden.

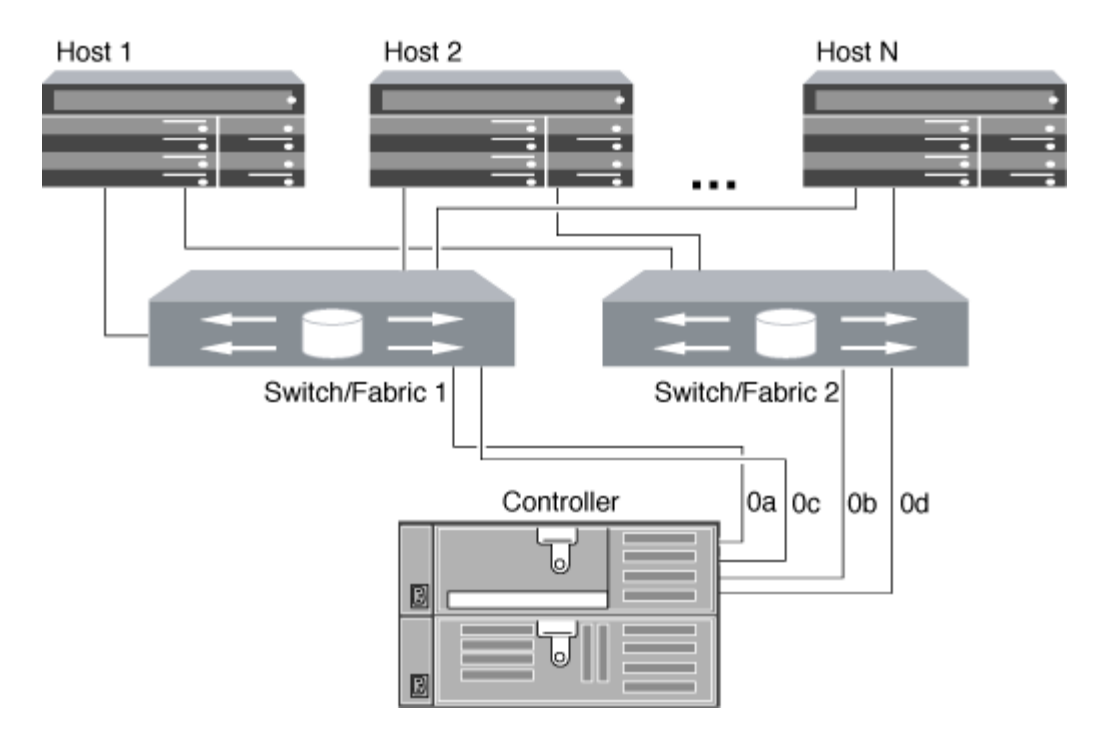

#### **Verwandte Informationen**

["Technischer Bericht 4684 von NetApp: Implementing and Configuring Modern SANs with NVMe-of"](http://www.netapp.com/us/media/tr-4684.pdf)

### **ONTAP Upgrade für Single-Node-Cluster**

Ab ONTAP 9.2 können Sie die ONTAP CLI verwenden, um eine automatische Aktualisierung eines Single-Node-Clusters durchzuführen. Da Single-Node-Cluster keine Redundanz aufweisen, sind Updates immer mit Unterbrechungen verbunden. Mit System Manager können nicht störende Upgrades durchgeführt werden.

#### **Bevor Sie beginnen**

Sie müssen das Upgrade abschließen ["Vorbereitung"](https://docs.netapp.com/de-de/ontap/upgrade/prepare.html) Schritte.

#### **Schritte**

1. Löschen Sie das frühere ONTAP-Softwarepaket:

cluster image package delete -version previous\_package\_version

2. Laden Sie das ONTAP-Zielsoftwarepaket herunter:

```
cluster image package get -url location
```
cluster1::> cluster image package get -url http://www.example.com/software/9.7/image.tgz

Package download completed. Package processing completed. 3. Vergewissern Sie sich, dass das Softwarepaket im Repository für Cluster-Pakete verfügbar ist:

cluster image package show-repository

```
cluster1::> cluster image package show-repository
Package Version Package Build Time
---------------- ------------------
9.7 M/DD/YYYY 10:32:15
```
4. Vergewissern Sie sich, dass das Cluster bereit für ein Upgrade ist:

cluster image validate -version package version number

cluster1::> cluster image validate -version 9.7

WARNING: There are additional manual upgrade validation checks that must be performed after these automated validation checks have completed...

5. Überwachen Sie den Fortschritt der Validierung:

```
cluster image show-update-progress
```
- 6. Führen Sie alle erforderlichen Aktionen durch, die durch die Validierung identifiziert wurden.
- 7. Optional können Sie eine Schätzung für das Software-Upgrade erstellen:

cluster image update -version package version number -estimate-only

Die Schätzung für das Software-Upgrade zeigt Details zu jeder zu aktualisienden Komponente sowie die geschätzte Dauer des Upgrades an.

8. Durchführen des Software-Upgrades:

cluster image update -version package version number

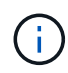

Wenn ein Problem auftritt, wird das Update angehalten und Sie werden aufgefordert, Korrekturmaßnahmen zu ergreifen. Mit dem Befehl "Cluster image show-Update-progress" können Sie Details zu Problemen und den Fortschritt des Updates anzeigen. Nach der Behebung des Problems können Sie das Update mithilfe des Befehls "Resume-Update" für das Cluster Image fortsetzen.

9. Zeigt den Status des Cluster-Updates an:

```
cluster image show-update-progress
```
Der Node wird im Rahmen des Updates neu gebootet und kann nicht beim Neubooten aufgerufen werden.

10. Auslösen einer Benachrichtigung:

```
autosupport invoke -node * -type all -message "Finishing_Upgrade"
```
Wenn Ihr Cluster nicht für das Senden von Meldungen konfiguriert ist, wird eine Kopie der Benachrichtigung lokal gespeichert.

#### **Copyright-Informationen**

Copyright © 2024 NetApp. Alle Rechte vorbehalten. Gedruckt in den USA. Dieses urheberrechtlich geschützte Dokument darf ohne die vorherige schriftliche Genehmigung des Urheberrechtsinhabers in keiner Form und durch keine Mittel – weder grafische noch elektronische oder mechanische, einschließlich Fotokopieren, Aufnehmen oder Speichern in einem elektronischen Abrufsystem – auch nicht in Teilen, vervielfältigt werden.

Software, die von urheberrechtlich geschütztem NetApp Material abgeleitet wird, unterliegt der folgenden Lizenz und dem folgenden Haftungsausschluss:

DIE VORLIEGENDE SOFTWARE WIRD IN DER VORLIEGENDEN FORM VON NETAPP ZUR VERFÜGUNG GESTELLT, D. H. OHNE JEGLICHE EXPLIZITE ODER IMPLIZITE GEWÄHRLEISTUNG, EINSCHLIESSLICH, JEDOCH NICHT BESCHRÄNKT AUF DIE STILLSCHWEIGENDE GEWÄHRLEISTUNG DER MARKTGÄNGIGKEIT UND EIGNUNG FÜR EINEN BESTIMMTEN ZWECK, DIE HIERMIT AUSGESCHLOSSEN WERDEN. NETAPP ÜBERNIMMT KEINERLEI HAFTUNG FÜR DIREKTE, INDIREKTE, ZUFÄLLIGE, BESONDERE, BEISPIELHAFTE SCHÄDEN ODER FOLGESCHÄDEN (EINSCHLIESSLICH, JEDOCH NICHT BESCHRÄNKT AUF DIE BESCHAFFUNG VON ERSATZWAREN ODER -DIENSTLEISTUNGEN, NUTZUNGS-, DATEN- ODER GEWINNVERLUSTE ODER UNTERBRECHUNG DES GESCHÄFTSBETRIEBS), UNABHÄNGIG DAVON, WIE SIE VERURSACHT WURDEN UND AUF WELCHER HAFTUNGSTHEORIE SIE BERUHEN, OB AUS VERTRAGLICH FESTGELEGTER HAFTUNG, VERSCHULDENSUNABHÄNGIGER HAFTUNG ODER DELIKTSHAFTUNG (EINSCHLIESSLICH FAHRLÄSSIGKEIT ODER AUF ANDEREM WEGE), DIE IN IRGENDEINER WEISE AUS DER NUTZUNG DIESER SOFTWARE RESULTIEREN, SELBST WENN AUF DIE MÖGLICHKEIT DERARTIGER SCHÄDEN HINGEWIESEN WURDE.

NetApp behält sich das Recht vor, die hierin beschriebenen Produkte jederzeit und ohne Vorankündigung zu ändern. NetApp übernimmt keine Verantwortung oder Haftung, die sich aus der Verwendung der hier beschriebenen Produkte ergibt, es sei denn, NetApp hat dem ausdrücklich in schriftlicher Form zugestimmt. Die Verwendung oder der Erwerb dieses Produkts stellt keine Lizenzierung im Rahmen eines Patentrechts, Markenrechts oder eines anderen Rechts an geistigem Eigentum von NetApp dar.

Das in diesem Dokument beschriebene Produkt kann durch ein oder mehrere US-amerikanische Patente, ausländische Patente oder anhängige Patentanmeldungen geschützt sein.

ERLÄUTERUNG ZU "RESTRICTED RIGHTS": Nutzung, Vervielfältigung oder Offenlegung durch die US-Regierung unterliegt den Einschränkungen gemäß Unterabschnitt (b)(3) der Klausel "Rights in Technical Data – Noncommercial Items" in DFARS 252.227-7013 (Februar 2014) und FAR 52.227-19 (Dezember 2007).

Die hierin enthaltenen Daten beziehen sich auf ein kommerzielles Produkt und/oder einen kommerziellen Service (wie in FAR 2.101 definiert) und sind Eigentum von NetApp, Inc. Alle technischen Daten und die Computersoftware von NetApp, die unter diesem Vertrag bereitgestellt werden, sind gewerblicher Natur und wurden ausschließlich unter Verwendung privater Mittel entwickelt. Die US-Regierung besitzt eine nicht ausschließliche, nicht übertragbare, nicht unterlizenzierbare, weltweite, limitierte unwiderrufliche Lizenz zur Nutzung der Daten nur in Verbindung mit und zur Unterstützung des Vertrags der US-Regierung, unter dem die Daten bereitgestellt wurden. Sofern in den vorliegenden Bedingungen nicht anders angegeben, dürfen die Daten ohne vorherige schriftliche Genehmigung von NetApp, Inc. nicht verwendet, offengelegt, vervielfältigt, geändert, aufgeführt oder angezeigt werden. Die Lizenzrechte der US-Regierung für das US-Verteidigungsministerium sind auf die in DFARS-Klausel 252.227-7015(b) (Februar 2014) genannten Rechte beschränkt.

#### **Markeninformationen**

NETAPP, das NETAPP Logo und die unter [http://www.netapp.com/TM](http://www.netapp.com/TM\) aufgeführten Marken sind Marken von NetApp, Inc. Andere Firmen und Produktnamen können Marken der jeweiligen Eigentümer sein.